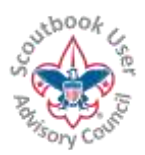

For the LATEST VERSION of this document as well as many other Help Documents and Resources please visit the Scoutbook User Advisory Council's RESOURCE DIRECTORY at: [bit.ly/scoutbook](http://bit.ly/scoutbook) ...

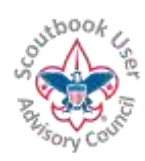

## **Transitioning from Cub Scouts to Boy Scouts When Both Units Use Scoutbook - Bridging with Scoutbook**

How to migrate your scouts from one unit successfully and painlessly to another.

**First** – on the Cub Scout side. You want to make sure your AOL scouts have everything entered in their awards and advancement, and that the sync has occurred. Allow 24 to 48 hours for the advancements to migrate through the system. This first step is really important because it is not always the easiest to move a Boy Scout back to Cub Scouts to enter in their advancement and awards. Just make sure the whole world of Cub Scouts is completed in Scoutbook first.

**Second** – the Cub Scout Scoutbook Admin will want to find out who the Boy Scout Troop's Scoutbook Admin is. The Cub Scout Admin will give Full control connection rights to this scout to the Boy Scout Admin.

**Third** – the Cub Scout Scoutbook Admin goes into Connections Manager on the Pack Roster page and removes the connections from the Pack leaders except the Parents and the Cub Scout Pack Admin. If the entire den is moving over, instead of going to the pack connection manager to remove connections, go to the den page then connection manager so you can do a whole row at a time... assuming the entire den is crossing over together.

Once you've done these things – let the Boy Scout Admin know – although they probably received the notice of being connected to a new scout anyway.

The Boy Scout leader then does the following things:

• End their membership in the Pack via edit membership.

o This may need to be done by the Scoutbook Admin from the Troop or anyone else with connections to the Scout

If the troop is not using Scoutbook, stop here.

• Add them to the Troop and Patrol through the Edit Membership

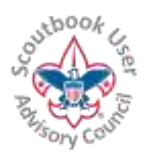

For the LATEST VERSION of this document as well as many other Help Documents and Resources please visit the Scoutbook User Advisory Council's RESOURCE DIRECTORY at: [bit.ly/scoutbook](http://bit.ly/scoutbook) ...

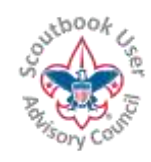

o If you don't have a patrol to add them to yet (has not been selected), for example, creating a "Z-HoldingPatrol" for new scouts until they are placed somewhere)

There are a few other things for the Troop Admin to do and check here.

- Assign Troop connections to the scout usually through the Connection Manager in the Troop Roster Screen
- Adjust connection access as needed (look for a blog coming on what connections when)
- Check to make sure the profile has the correct info like contact information, school and grade, etc.
- Reach out to the parents to make sure they know the scout has been transferred, and whatever profile updates might be needed.
- Confirm the "Date joined Boy Scouts" is entered, as that helps with ranks and the OA eligibility report.

Occasionally, the Scout will transfer to a unit without a Scoutbook account. In this case, the last Scoutbook unit of record (the Pack) should ensure the Parents have full control and leader connection to their scout, and to remove connection to everyone except the admin of the Pack. The Pack Scoutbook admin OR the parents can then edit the membership of the scout.

There are some resources available from the Scoutbook User Advisory Committee too – like this video on moving them from a den or Patrol. Since its very similar – here is that video: [https://www.youtube.com/watch?v=aE\\_Fk2rvLCM&feature=youtu.be](https://www.youtube.com/watch?v=aE_Fk2rvLCM&feature=youtu.be)

Once the Scouts are on your official roster, you can activate the sync for them. See the video here on how to do that:<https://youtu.be/twEZ2GhRZXo> **TROUBLESHOOTING**

## **TROUBLESHOOTING**

This and other similar Help Documents and Resources was compiled and provided by the Scoutbook User Advisory Council (SUAC) with the help of Scouting Volunteers and professionals across the Boy Scouts of America. The SUAC is comprised of volunteers and does not officially represent the professional opinion or views of the Boy Scouts of America.

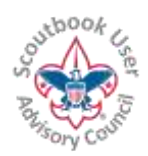

For the LATEST VERSION of this document as well as many other Help Documents and Resources please visit the Scoutbook User Advisory Council's RESOURCE DIRECTORY at: [bit.ly/scoutbook](http://bit.ly/scoutbook) ...

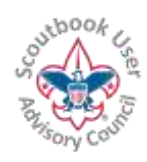

Missing Scout. If a Scout disappears from your unit roster and you need to find him, go to: My Dashboard  $\rightarrow$ My Account (under Administration)  $\rightarrow$  My Connections and see if he is there. If he is, click on his membership area and make your unit an active membership.

## **Bringing in a Scout When the Pack Does Not Use Scoutbook**

1) Get the BSA application for the Scout (Verify the Parent is unaware of ever using ScoutBook previously)

2) Submit the application to Council

3) Add the Scout to the troop roster in Scoutbook: Put in Scouts name, and date of birth

4) Put in Parents with connection to Scout

5) Have a someone with Key 3 rights (Scoutmaster, Committee Chair, Chartered Organization Representative) watch the Member Manager in my.scouting.org to see when the Scout shows up in Member Manager.

6) Next day: put in BSA Membership ID# in the Scout's profile in Scoutbook and activate Advancement Sync for the Scout. If the Entering BSA ID# fails saying there is another account. Contact via e-mail [scoutbook.support@scouting.org](mailto:scoutbook.support@scouting.org) with the Unit and Scouts information and ask they resolve this by ether moving the existing account to your Unit or remove the BSA ID# form it so you can add it to your account.